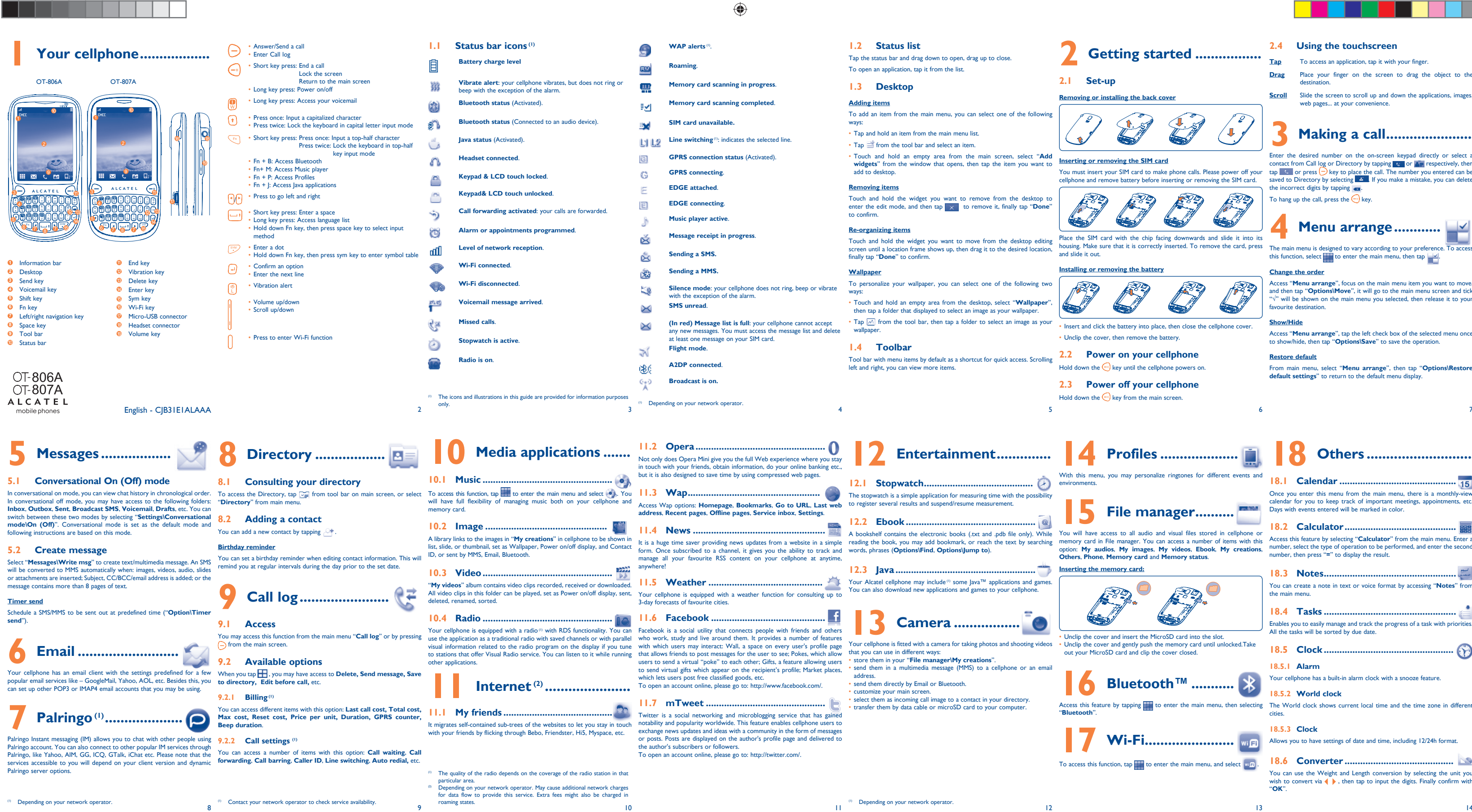

Place the SIM card with the chip facing downwards and slide it into its housing. Make sure that it is correctly inserted. To remove the card, press The main menu is designed to vary according to your preference. To access<br>This function, select  $\Box$  to enter the main menu, then tan  $\Box$ 

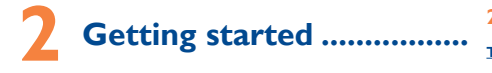

# **2.1 Set-up**

# **Removing or installing the back cover**

**Inserting or removing the SIM card**

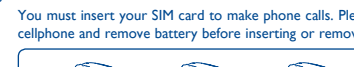

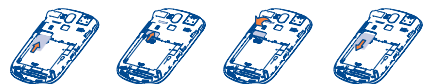

#### **Installing or removing the battery**

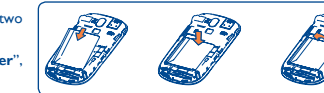

• Insert and click the battery into place, then close the cellphone cover. • Unclip the cover, then remove the battery.

# **2.2 Power on your cellphone**

Hold down the  $\bigodot$  key until the cellphone powers on.

# **2.3 Power off your cellphone**

Hold down the  $\bigodot$  key from the main screen.

# **2.4 Using the touchscreen**

**Tap** To access an application, tap it with your finger.

- **Drag** Place your finger on the screen to drag the object to the desti
- **Scroll** Slide the screen to scroll up and down the applications, images web pages... at your convenience.

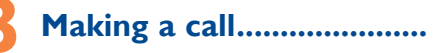

You must insert your SIM card to make phone calls. Please power off your tap "sall or press (--) key to place the call. The number you entered can be and the SIM card of the SIM card of the SIM card of the incorrect digits Enter the desired number on the on-screen keypad directly or select a contact from Call log or Directory by tapping  $\overline{G}$  or  $\overline{G}$  respectively, then

To hang up the call, press the  $\bigodot$  key.

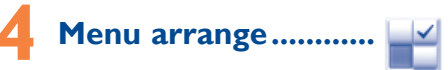

this function, select  $\frac{1}{\sqrt{2}}$  to enter the main menu, then tap  $\frac{1}{\sqrt{2}}$ .

#### **Change the order**

Access "**Menu arrange**", focus on the main menu item you want to move, and then tap "**Options\Move**", it will go to the main menu screen and tick "√" will be shown on the main menu you selected, then release it to your favourite destination.

### **Show/Hide**

739

Access "**Menu arrange**", tap the left check box of the selected menu once to show/hide, then tap "**Options\Save**" to save the operation.

#### **Restore default**

From main menu, select "**Menu arrange**", then tap "**Options\Restore default settings**" to return to the default menu display.

You will have access to all audio and visual files stored in cellphone or<br>memory card in File manager. You can access a number of items with this<br>option: **My audios, My images, My videos, Ebook, My creations**, **Others**, **Phone**, **Memory card** and **Memory status**.

**18.1 Calendar ....**  $\overline{15}$ Once you enter this menu from the main menu, there is a monthly-view calendar for you to keep track of important meetings, appointments, etc. Days with events entered will be marked in color.

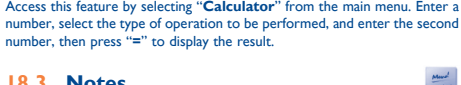

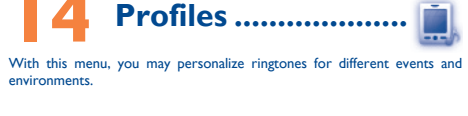

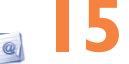

**15 File manager..........**

#### **Inserting the memory card:**

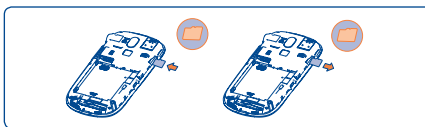

• Unclip the cover and insert the MicroSD card into the slot. ideos • Unclip the cover and gently push the memory card until unlocked.Take out your MicroSD card and clip the cover closed.

> **Bluetooth™ ...........** (\*

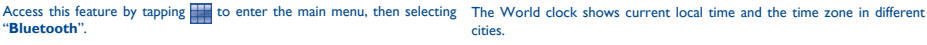

**17 Wi-Fi.......................**

To access this function,  $\tan \frac{1}{2}$  to enter the main menu, and select  $\sin \frac{1}{2}$ .

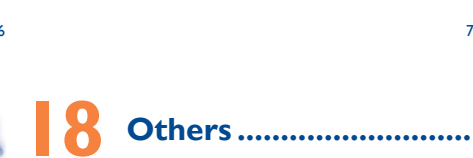

 $\bigoplus$ 

**18.2 Calculator ...........................................**

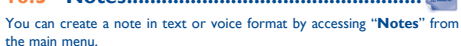

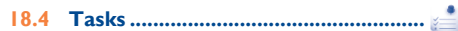

Enables you to easily manage and track the progress of a task with priorities. All the tasks will be sorted by due date.

**18.5 Clock ..................................................**

# **18.5.1 Alarm**

Your cellphone has a built-in alarm clock with a snooze feature.

## **18.5.2 World clock**

cities.

### **18.5.3 Clock**

Allows you to have settings of date and time, including 12/24h format.

## **18.6 Converter ..........................................**

You can use the Weight and Length conversion by selecting the unit you wish to convert via  $\blacklozenge$  , then tap to input the digits. Finally confirm with "**OK**".

 $\bigoplus$ 

15 16 17 18 19 20 21

#### **My cellphone is frozen, can't power on**

- Make sure your battery is not completely used up or damaged Remove your battery, remove your SIM card then reinstall them to
- power on again, if still does not work
- Hold down # key and press Power on/off key for a while to reset the cellphone

downloaded applications like lava games will be lost permanently

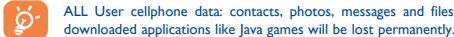

#### **How to make your battery last longer**

From the main menu, select the menu icon  $\mathcal{Q}_i$  and select the function of There are two text entry methods that can be used to write messages when the manufacturer disclaims any liability for damage, which may esult as a consequence of<br>your choice in order to customize your cellphone: **phone settings, Call** Normal: this mode allows you to type a text by choosing **settings**, **Security**, **Network**, **Connectivity**.

- Make sure you followed the complete charge time (minimum 3 hours) After a partial charge, the battery level indicator may not be exact. Wait for at least 20 minutes after removing the charger to obtain an exact indication
- Switch on the backlight upon request.
- Extend email auto-check interval as long as possible
- Update news, weather information upon demand manually or set its auto-check interval longer.
- Exit Java background-running applications if they are not being used for a long time.
- Deactivate Bluetooth when not in use.

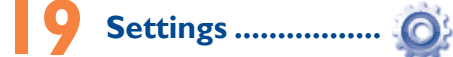

#### **Touch settings**

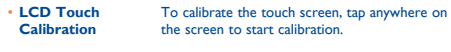

• **Touch Vibration** When "**On**", the cellphone vibrates when the screen is touched.

 $\theta$  ren that studies show that using a cellphone while driving a vehicle constitutes a real risk, even when the hands-free kit is used (car kit, headset...), drivers are requested to refrain from using their cellphone when the vehicle is not parked. Check the laws and regulations on the use of wireless cellphones and their accessories in the areas where you drive. Always obey them. The use of these devices

• TouchPal mode: This mode can perform predictive input on both hardware keypad and on-screen soft keypad, and supports multi-languages input.

**Keyboard inputting**

sequence of characters associated with a key.

Key: Press once: Input a capitalized character

Press twice: Lock the keyboard in capital letter input mode

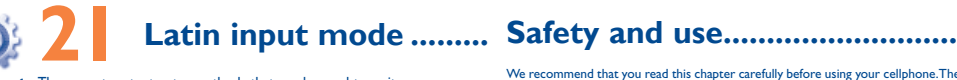

• Damage from exposure to water or other liquids, moisture, humidity, **Troubleshooting .....................** excessive temperatures or extreme environmental conditions, sand, excess dust and any condition outside the operating guidelines; • Defects in appearance, cosmetic, decorative or structural items such as framing and non-operative parts.

not allow your cellphone to be exposed to adverse weather or en

'e recommend that you read this chapter carefully before using your cellphone.The<br>anufacturer disclaims any liability for damage, which may result as a consequence of

**• TRAFFIC SAFETY:**

may be prohibited or restricted in certain areas.

When driving, do not use your cellphone and headphone to listen to music or to the

technical and safety standards applicable in the geographical area To obtain hardware repairs or replacement within the terms of this warranty, contact TCT Mobile to get an RMA number, include a copy of the original proof of warranty coverage (e.g. original copy of the dated bill of sale, invoice), the consumer's return address, your wireless · Modification or repair performed by individuals not authorized by carrier's name, alternate daytime phone number, and email address with a complete problem description. Only ship the wireless device. Do not ship the SIM card, memory cards, or any other accessories humidity, infiltration of liquids or foods, chemical products, download such as the power adapter. You must properly package and ship the wireless device

### • Removal or altering of the wireless devices event labels or serial to the repair center. TCT Mobile is not responsible for wireless devices that do not arrive at the service center. Upon receipt, the service center will verify the warranty conditions, repair, and return your wireless device to the address provided.

# **Alcatel Mobile Phones Limited Warranty ................**

purchaser of this wireless device, that should this product or part There are no express warranties, whether written, oral or implied, TCT Mobile North America LTD warrants to the original retail thereof during normal consumer usage and condition, be proven to be defective in material or workmanship that results in product failure within the first twelve (12) months from the date of purchase as shown on your original sales receipt. Such defect(s) will be repaired or replaced (with new or rebuilt parts) at the company's option without charge for parts or labor directly related to the defect(s).

#### Facebook and the f Logo are trademarks of Facebook,  $\ldots$  and are used under

Twitter and the T Logo are trademarks of Twitter, Inc. and are used under license.

Your cellphone is identified by an IMEI (cellphone serial number) shown on the packaging label and in the product's memory. We recommend that you note the number the first time you use your cellphone by entering \*#06# and keep it in a safe place. It may be requested by the police or your operator if your cellphone is stolen.

- Do not open or attempt to repair your cellphone yourself.
- Do not drop, throw or try to bend your cellphone.

Use only batteries, battery chargers, and accessories which are recom-TCT Mobile Limited and its affiliates and are compatible with your cellphone model. TCT Mobile Limited and its affiliates disclaim any liability for damage caused by the use of other chargers or batteries.

other than this printed limited warranty or the mandatory warranty provided by your jurisdiction. In no event shall TCT Mobile or any of its affiliates be liable for incidental or consequential damages of any nature whatsoever, including but not limited to commercial loss, to the **My cellphone will not switch on** full extent those damages can be disclaimed by law. Some states do not  $\cdot$  Press  $\bigoplus$  until the screen comes on allow the exclusion or limitation of incidental or consequential damages, or limitation of the duration of implied warranties, so the preceding limitations or exclusions may not apply to you.

Some people may suffer epileptic seizures or blackouts when exposed to flashing - Do not attempt to open the battery (due to the risk of toxic fumes and burns). Before removing the battery from your cellphone, please make sure that the cellphone is switched off. ----,<br>Observe the following precau - Do not puncture, disassemble or cause a short-circuit in a battery Your cellphone is a radio transmitter and receiver. It is designed and manufactured Changes or modifications not expressly approved by the party responsible for not to exceed the emission limits for exposure to radio-frequency (RF) energy. compliance could void the user's authority to operate the equipment. These limits are part of comprehensive guidelines and establish permitted levels For the receiver devices associated with the operatic<br>of RF energy for the general population. The guidelines are based on standards (e.g. FM that were developed by independent scientific organizations through periodic and This device complies with Part 15 of the FCC Rules. Operation is subject to the thorough evaluation of scientific studies. These guidelines include a substantial safety condition that this device does not cause harmful interference. These limits are part of comprehensive guidelines and establish permitted levels. For the receiver devices associated with the operation of a licensed radio service

How to obtain Support: Contact the customer care center by calling (877-702-3444) or going to www.alcatel-mobilephones.com. We have placed many self-help tools that may help you to isolate the problem **My screen is difficult to read** and eliminate the need to send your wireless device in for service. In the case that your wireless device is no longer covered by this limited warranty due to time or condition we have other options that you may utilize our out of warranty repair options.

ising the music player may damage<br>it's lowest setting prior to inserting your hearing. Set your cellphone's volume to it's lowest setting prior to inserting headphones in your ears and adjust the volume to your preference. Only use

- 
- Check the battery charge level
- Check the battery contacts, remove and reinstall your battery, then turn

**My cellphone has not responded for several minutes** • Press the  $\bigcap$  key

- Make sure that your battery is not completely discharged; the battery charge indicator can take several minutes and may be accompanied by a quiet whistling sound Make sure charging is carried out under normal conditions  $(0^{\circ}C + 40^{\circ}C)$
- Make sure your battery is inserted. It must be inserted before plugging  $\overline{\phantom{a}}$  in the charge

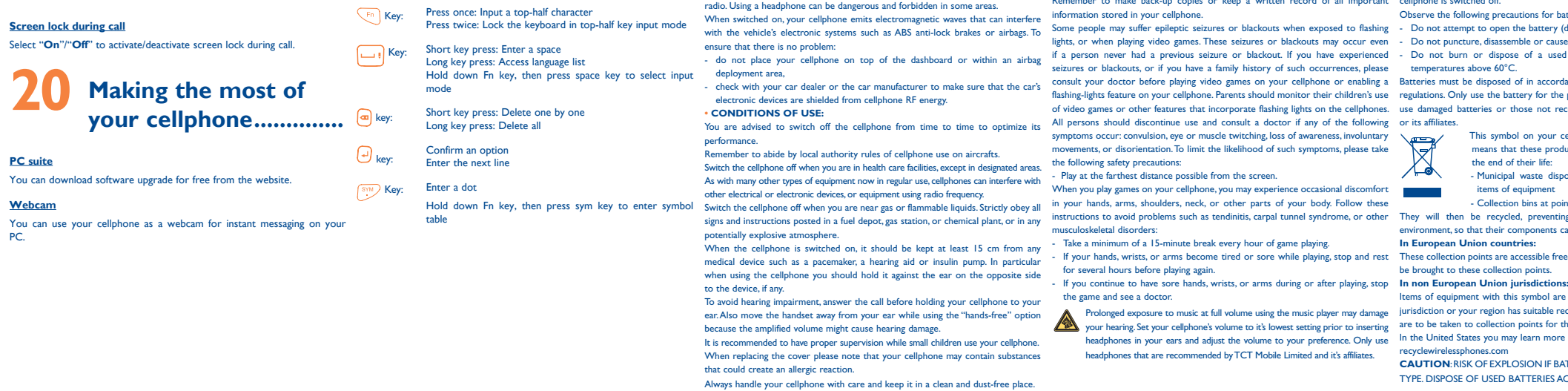

• Make sure you are using an Alcatel battery and charger in the box • When abroad, check that the electrical current is compatible

manufacturer's recommended operating temperature range is -10°C to +55°C (the Please note that you must respect the laws and regulations in force in your jurisdiction or other jurisdiction(s) where you will use your cellphone regarding that photographs and recording sounds with your cellphone. Pursuant to such laws and regulations, it may be strictly forbidden to take photographs and/or the voices of other people or any of their personal attributes, and reproduce or any of their personal attributes, and rep distribute them, as this may be considered to be an invasion of privacy. It is the user's sole responsibility to ensure that prior authorization be obtained,

Batteries, power adapters, and other accessories sold as in box items For more information please refer to "Hearing Aid Compatibility with Mobile are also warranted against defects and workmanship that results in product failure within the first six (6) months period from the date of purchase as shown on your original sales receipt. Such defect(s) will be repaired or replaced (with new or rebuilt parts) and the company's option without charge for parts or labor directly related to the defect(s).

> The limited warranty for your wireless device will be voided if any of the following conditions occur:

- This symbol on your cellphone, the battery and the access means that these products must be taken to collection points at the end of their life: ↿</u>
- Municipal waste disposal centers with specific bins for the items of equipment - Collection bins at points of sale.

• Non-compliance with the instructions for use or installation, or with

They will then be recycled, preventing substances being of environment, so that their components can be reused. **In European Union countries:**

- of game playing
- If your hands, wrists, or arms become tired or sore while playing, stop and rest These collection points are accessible free of charge. All products with this sign must
- 

Items of equipment with this symbol are not be thrown into ordinary bins if your jurisdiction or your region has suitable recycling and collection facilities; instead they<br>are to be taken to collection points for them to be recycled are to be taken to collection points for them to be recycled. In the United States you may learn more about CTIA's Recycling Program at www.

- where your phone is used; • Connection to any equipment not supplied or not recommended by TCT Mobile;
- TCT Mobile or its affiliates;
- Acts of god such as Inclement weather, lightning, power surges, fire, of files, crash, high voltage, corrosion, oxidation;

numbers (IMEI);

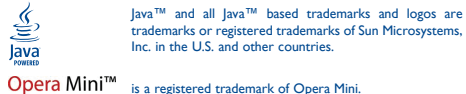

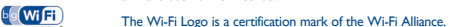

Make sure you have not forwarded incoming calls • Make sure that you have not barred certain calls **The caller's name does not appear when a call is received** • Check that you have subscribed to this service with your operator

**Hearing Aid Compatibility**

Your cellphone is rated: "For Hearing Aid", to assist hearing device users in finding cellphones that may be compatible with their hearing devices. This device is HAC M3 compatible.

hones" leaflet or visit our website http://www.alcate

Your caller has concealed his/her number **The sound quality of the calls is not optimal**

• Check the network strength  $\mathbf{r}$ 

• Make sure this feature does not require an Alcatel accessory **When I select a number from my directory, the number is not** 

# **General information ............**

- **Website:** www.alcatel-mobilephones.com
- **Facebook:** http://www.facebook.com/alcatel • **Twitter:** http://www.twitter.com/Alcateltribeus
- **Hot Line Number**: In the United States, call 877-702-3444 for technical
- support.

On our Internet site, you will find our FAQ (Frequently Asked Questions) section. You can also contact us by e-mail to ask any questions you may have. An electronic version of this user guide is available in English and other languages according to availability on our server: www.alcatel-mob Your cellphone is a transceiver that operates on GSM networks with 850 and 1900 MHz bands.

#### **Protection against theft**<sup>(1)</sup>

margin designed to ensure the safety of all persons, regardless of age and health. For other devices, they bear the following statement: The exposure standard for cellphones employs a unit of measurement known as This device complies with Part 15 of the FCC Rules. Operation is subject to the<br>the Specific Absorption Rate, or SAR.The SAR limit set by public a

as the Federal Communications Commission of the US Government (FCC), or by (1) this device may not cause harmful interference<br>Industry Canada,is 1.6 W/kg averaged over 1 gram of body tissue.Tests for SAR are (2) this devic conducted using standard operating positions with the cellphone transmitting at its cause undesired operation. highest certified power level in all tested frequency bands.

Although the SAR is determined at the highest certified power level, the actual SAR avoid touching it or degrading it. level of the cellphone while operating can be well below the maximum value. This As mobile devices offer a range of functions, they can be used in positions other is because the cellphone is designed to operate at multiple power levels so as to than against your ear. In such circumstances the device will be compliant with the<br>use only the power required to reach the network. In gene to a wireless base station antenna, the lower the power output of the cellphone accessory ensure that whatever product is used is free of any metal and that it<br>Before a cellphone model is available for sale to the public,

#### **Disclaimer**

#### There may be certain differences between the user manual description and the cellphone's operation, depending on the software release of your cellphone or specific operator services.

(1) Contact your network operator for service availability

While there may be differences between the SAR levels of various cellphones and<br>at various positions, they all meet the government requirement for RF exposure.<br>For body-worn operation, the cellphone meets FCC RF exposure g provided that it is used with a non-metallic accessory with the handset at least 1.5 cm from the body. Use of other accessories may not ensure compliance with FCC RF exposure guidelines.

max value depends on device, materials and housing paint/texture). Over 55°C the legibility of the cellphone's display may be impaired. temporary and not serious.

◈

תר exposure guidemies.<br>The World Health Organization (WHO) considers that pre does not indicate the need for any special precautions for use of cellphones. If individuals are concerned, they might choose to limit their own or their children's RF exposure by limiting the length of calls, or using "hands-free" devices to keep cellphones away from the head and body. (fact sheet n°193). Additional WHO

Your cellphone should not be disposed of in a municipal waste. Please check local **• BATTERY AND ACCESSORIES:** regulations for disposal of electronic products.

Remember to make back-up copies or keep a written record of all important

s or blackouts may occur even if a person never had a previous seizure or blackout. If you have experienced - Do not burn or dispose of a used battery in the garbage or store it at steizures or such occurrences, please consult your doctor before playing video games on your cellphone or enabling a Batteries must be disposed of in accordance with locally applicable environmental flashing-lights feature on your cellphone. Parents should monitor their children's use regulations. Only use the battery for the purpose for which it was designed. Never of video games or other features that incorporate flashing lights on the cellphones. use damaged batteries or those not recommended by TCT Mobile Limited and/ All persons should discontinue use and consult a doctor if any of the following<br>symptoms occur: convulsion, eye or muscle twitching, loss of awareness, involuntary<br>movements, or disorientation.To limit the likelihood of su

perience occasional discomfort

rts of your body. Follow these arpal tunnel syndrome, or other Home A.C./ Travel chargers will operate within the temperature range of: 0°C Class B digital device pursuant to part 15 of the FCC Rules.These limits are designed information technology equipment and office equipment use. Due to different and, if not installed and used in accordance with the instructions, may cause applicable electrical specifications, a charger you purchased in one jurisdiction may harmful interference to radio communications. However, there is no guarantee that Note: This equipment has been tested and found to comply with the limits for a reasonable protection against harmful interference in a residential installation. This equipment generates, uses and can radiate radio frequency energy interference to radio or television reception, which can be determined by turning the equipment off and on, the user is encouraged to try to correct the interference by one or more of the following measures:

- Reorient or relocate the receiving antenna.<br>Increase the separation between the equipment and receive
- Increase the separation between the equipment and receiver. Connect the equipment into an outlet on a circuit different from that to which
- the receiver is connected. Consult the dealer or an experienced radio/ TV technician for help.
- 

conditions (moisture, humidity, rain, infiltration of liquids, dust, sea air, etc.). The **• PRIVACY:**

headphones that are recommended by TCT Mobile Limited and it's affiliates.

Before contacting the aftersales department, you are advised to follow the nstructions below • You are advised to switch off the cellphone from time to time to

- optimize its performance.
- You are advised to fully charge ( $\Box$ ) the battery for optimal operation.<br>• Avoid storing large amounts of data in your cellphone as this may affect the performance of your cellphone.

and carry out the following checks:

# your cellphone back on

# • Remove the battery and re-insert it, then switch the cellphone back on

#### • Clean your screen

• Use your cellphone in accordance with the recommended conditions of use

### **My cellphone turns off by itself**

• Check that your keypad is locked when you are not using your cellphone • Check the battery charge level

# **My cellphone will not charge properly**

if necessary, in order to record private or confidential conversations or take a photograph of another person; the manufacturer, the seller or vendor of your luding the operator) disclaim any liability which may result from the improper use of the cellphone.

temperatures above 60°C.

or its affiliates.

be brought to these collection points.

recyclewirelessphones.com **CAUTION**: RISK OF EXPLOSION IF BATTERY IS REPLACED BY AN INCORRECT TYPE. DISPOSE OF USED BATTERIES ACCORDING TO THE INSTRUCTIONS

⊕

**My cellphone will not connect to a network** • Try connecting in another location • Verify the network coverage with your operator • Check with your operator that your SIM card is valid • Try selecting the available network(s) manually • Try connecting at a later time if the network is overloaded

**SIM card error**

• Make sure the SIM card has been correctly inserted

• Verify with your operator that your SIM card is 3V or 1,8V compatible;

Make sure the chip on your SIM card is not damaged or scratched

• Make sure you have dialled a valid number and press the  $\ominus$  key • For international calls, check the country and area codes • Make sure your cellphone is connected to a network, and that the

the old 5V SIM cards cannot be used

**Unable to make outgoing calls**

network is not overloaded or unavailable

• Check your subscription status with your operator (credit, SIM card

Make sure your cellphone is switched on and connected to a network

valid, etc.)

• Make sure you have not barred outgoing calls **Unable to receive incoming calls**

(check for overloaded or unavailable network)

• Check your subscription status with your operator (credit, SIM card

You can adjust the volume during a call by means of the Volume key

valid, etc.)

**I am unable to use the features described in the manual** • Check with your operator to make sure that your subscription includes

this service

**dialled** • Make sure that you have correctly recorded the number in your file

• Make sure that you have selected the country prefix when calling a foreign country

#### **• CHARGERS**

to 40°C. The chargers designed for your cellphone meet with the standard for safety of ..<br>ot work in another jurisdiction. They should be used for this purpose only. **Characteristics of power supply** (depending on the country):

Travel charger: Input: 100-240 V, 50/60 Hz, 0.15 A Output: 5 V, 350/400 mA

Lithium 850 mAh

**• RADIO WAVES:**

THIS CELLPHONE MEETS THE GOVERNMENT'S REQUIREMENTS FOR EXPOSURE TO RADIO WAVES.

regulations and standards must be shown. The highest SAR value for this model cellphone when tested is 0.636 W/Kg for use **• LICENCES**  at the ear and 1.17 W/Kg for use close to the body.

information about electromagnetic fields and public health are available on the following website: http://www.who.int/peh-emf.

**I am unable to add a contact in my directory**

- Make sure that your SIM card directory is not full; delete some contacts or save the contacts in the cellphone directory (i.e. your professional or personal directories)
- **My callers are unable to leave messages on my voicemail** • Contact your network operator to check service availability
- **I cannot access my voicemail**
- Make sure your operator's voicemail number is correctly entered in "My numbers"
- Try later if the network is busy
- **I am unable to send and receive MMS**
- Check your cellphone memory available as it might be full • Contact your network operator to check service availability and check MMS parameters
- Verify the server center number or your MMS profile with your operator The server center may be swamped; try again later
- The red **in its displayed on my standby screen**
- You have saved too many short messages on your SIM card; delete some of them or archive them in the cellphone memory
- **"No service" is displayed** • You are outside of the network coverage area
- **I have already entered 3 incorrect PIN codes**
- Contact your network operator to obtain the PUK code (Personal Unblocking Key)
- **I am unable to connect my cellphone to my computer**
- Install first of all Alcatel's PC suite Use "Install the connection" and perform the installation
- Check that your computer meets the requirements for Alcatel's PC Suite installation

#### **I am unable to download new files**

- Check for free space
- Delete some files
- Select the MicroSD Card to store the files you downloaded Check your subscription status with your operator
- **The cellphone can't be detected by others via Bluetooth**
- Make sure that Bluetooth is turned on and your cellphone is visible to other users

Your cellphone is equipped with a built-in antenna. For optimal operation, you should

Obigo® is a registered trademark of Obigo AB.

microSD Logo is a trademark

 The Bluetooth word mark and logos are owned by the Bluetooth SIG, Inc. and any use of such marks by TCT Mobile Limited and its affiliates is under license. Other trademarks and trade names are those of their respective owners.

## OT-806A/OT-807A Bluetooth QD ID B016239

 TouchPal™ and CooTek™ are trademarks of Shanghai HanXiang (CooTek) Information Technology Co., Ltd. and/ or its Affiliates.

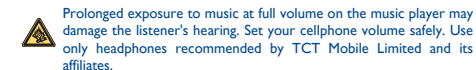

only headphones recommended by TCT Mobile Limited and its

without prior notice.

ALCATEL is a trademark of Alcatel-Lucent and is used under license by TCT Mobile Limited.

© Copyright 2010 TCT Mobile Limited All rights reserved

> TCT Mobile Limited reserves the right to alter material or technical specification

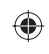

- 
- 
- 
- 

Do not paint it.